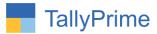

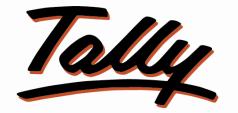

# POWER OF SIMPLICITY

# Show Party Name for Inventory Vouchers in DayBook – 1.0

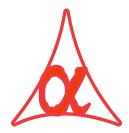

| Alpha Au | tomation | Pvt. | Ltd. |
|----------|----------|------|------|
|----------|----------|------|------|

Head Office

104-The Grand Apurva, Nr. Hotel Fortune Palace,

Nr. Digjam Circle, Airport Road - JAMNAGAR - Gujarat (India)

Phone No.: +91-288-2713956/57/58, 9023726215/16, 9099908115, 9825036442

Email : mail@aaplautomation.com

Branch Office

| Rajkot | : 807-Dhanrajni Complex, Nr. Hotel Imperial Palace, Dr. Yagnik |
|--------|----------------------------------------------------------------|
|        | Road, RAJKOT (Gujarat).                                        |

**Gandhidham** : 92-GMA Building, 2nd Floor, Plot No. -297, Sector-12B. GANDHIDHAM (Gujarat)

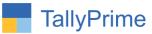

© 2021 Alpha automation Pvt. Ltd. All rights reserved.

Tally, Tally 9, Tally9, Tally.ERP, Tally.ERP 9, Shoper, Shoper 9, Shoper POS, Shoper HO, Shoper 9 POS, Shoper 9 HO, TallyDeveloper, Tally.Server 9, Tally Developer, Tally. Developer 9, Tally.NET, Tally Development Environment, TallyPrime, TallyPrimeDeveloper, TallyPrime Server, Tally Extender, Tally Integrator, Tally Integrated Network, Tally Service Partner, TallyAcademy & Power of Simplicity are either registered trademarks or trademarks of Tally Solutions Pvt. Ltd. in India and/or other countries. All other trademarks are properties of their respective owners.

Version: Alpha Automation Pvt. Ltd. / Show Party name for inventory Vouchers in DayBook/ 1.0 / Oct-2021

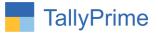

# Show Party Name for Inventory Vouchers in DayBook – 1.0

# Introduction

By Default in Tally Software, 1<sup>st</sup> Stock Item Name and its Qty. is being displayed for Inventory Vouchers (Delivery Note, Receipt Note, Material In and Material Out) in Day Book and Voucher Register. This add-on facilitates the user to Show Party Name and Voucher Amount instead of Stock Item Name.

## **Benefits**

- Showing Party Name instead of Stock Item Name helps the user to find out Party for whom the material is received or dispatched.
- It also shows the Voucher Amount.

# What's New?

Computable with Tally Prime

## Important!

Take back up of your company data before activating the Add-on.

Once you try/purchase an Add-on, follow the steps below to configure the Add-on and use it.

## Installation

- 1. Copy the TCP file in TallyPrime Folder.
- 2. Gateway of Tally  $\rightarrow$  F1 (Help) $\rightarrow$  TDL & Add-on  $\rightarrow$  F4 (Manage Local TDL)  $\rightarrow$  Select Yes in Load TDL on Startup and give the file name of TCP File. After pressing the Enter Key will show TDL Status which should be as Loaded.

#### System requirements:

No additional hardware / software infrastructure is required for executing and operation this applications module

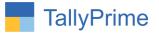

1. Activate the Add-on.

## For TallyPrime Release 1.0

Go to Gateway of Tally  $\rightarrow$  F1: Help  $\rightarrow$  TDL & Add-On  $\rightarrow$  F6: Add-On Features. Alternatively, you may press CTRL + ALT + T from any menu to open TDL Management report and then press F6: Add-On Features

Set "Yes" to the option

#### "Enable To show Party name for inventory Vouchers in DayBook?"

| Add-On | Features  |
|--------|-----------|
| Aug-On | i catares |

Enable to Show Partyname of Inventory Vouchers in Daybook? Yes

Accept ?

Yes or No

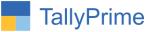

## 2. Go to Daybook.

|           | MANAGE                                        |         |             |                        |                   |                    |                          |               |                   |
|-----------|-----------------------------------------------|---------|-------------|------------------------|-------------------|--------------------|--------------------------|---------------|-------------------|
| GOLD      | K: Company                                    | Y: Data | Z: Exchange | G: Go To               |                   | O:Import E:Export  | M:E-mail                 | P: Print      | F1: Help          |
| ay Book   |                                               |         |             | Alpha Automation - Jam | nagar             |                    |                          | ×             | F2: Date          |
| ay Book   |                                               |         |             |                        |                   |                    |                          | For 24-Sep-21 | F3: Company       |
| Date      | Particulars                                   |         |             |                        | Vch Type          | Vch No.            | Debit Amount             | Credit Amount | F4: Voucher Type  |
| Date      | Faluculars                                    |         |             |                        | ventype           | VCITNO.            | Inwards Qtv              | Outwards Qtv  | F4. Voucher Type  |
|           |                                               |         |             |                        |                   |                    | initial de day           |               |                   |
|           | Tirupati Entrprise                            |         |             |                        | Receipt           | R01027             |                          | 15,000.00     | F5                |
|           | Manoj Enterprice                              |         |             |                        | Receipt           | R01028             |                          | 20,000.00     | E6                |
| 24-Sep-21 |                                               |         |             |                        | Receipt           | R01029             |                          | 1,00,000.00   |                   |
|           | Jashprit Sales                                |         |             |                        | Receipt           | R010210            |                          | 50,000.00     | F7: Show Profit   |
| 24-Sep-21 |                                               |         |             |                        | Journal           | 1                  | 4,500.00                 |               | F8: Columnar      |
|           | Alpha Automation Pvt                          |         |             |                        | Credit Note       | 3                  |                          | 5,000.00      |                   |
|           | Alpha Automation Pvt                          |         |             |                        | Debit Note        | 1                  | 2,500.00                 |               | F9                |
|           | Alpha Automation Pvt                          |         |             |                        | Sales             | 0102046            | 29,500.00                |               | F10               |
|           | Alpha Automation Pvt                          |         |             |                        | Sales             | 0102047            | 11,800.00                |               |                   |
|           | Alpha Automation Pvt.                         |         |             |                        |                   | 0102048<br>0102049 | 30,508.50                |               |                   |
|           | Alpha Automation Pvt<br>Alpha Automation Pvt. |         |             |                        | Sales             | 0102049            | 75,000.00<br>3.00,000.00 |               | B: Basis of Value |
|           | Alpha Automation Pvt.                         |         |             |                        | Sales             | 0102050            | 50,750.04                |               | -                 |
|           | Sky Computer System                           |         |             |                        | Purchase          | P01026             | 50,750.04                | 36,000,00     | H: Change View    |
| 4-Sep-21  |                                               |         |             |                        | Delivery Note     | 020202             |                          | 10 NOS        | J: Exception      |
|           | USB Cable                                     |         |             |                        | Delivery Note     | 020202             |                          | 10 Box        | Reports           |
|           | 8 GB Pendrive                                 |         |             |                        | Delivery Note     | 020203             |                          | 50 NOS        | L. Cours Manu     |
| 4-Sep-21  |                                               |         |             |                        | Delivery Note     | 020205             |                          | 10 NOS        | L: Save View      |
|           | 4 GB Pendrive                                 |         |             |                        | Delivery Note     | 020206             |                          | 10 NOS        |                   |
|           | USB Cable                                     |         |             |                        | Delivery Note     | 020207             |                          | 10 Box        |                   |
|           | USB Cable                                     |         |             |                        | Receipt Note      | 030001             | 100 Box                  | 10 004        |                   |
|           | 4 GB Pendrive                                 |         |             |                        | Receipt Note      | 030002             | 50 NOS                   |               |                   |
| 24-Sep-21 |                                               |         |             |                        | Mfg Stock General | 300002             | 8 NOS                    |               |                   |
|           | Brass by Product                              |         |             |                        | Mfg Stock General |                    | 100 Grm                  |               |                   |
|           | 32 GB Pendrive                                |         |             |                        | Stock Journal     | 2                  | 10 NOS                   |               |                   |
|           | Stock Item 1                                  |         |             |                        | Stock Journal     | 3                  | 10 NOS                   |               |                   |

- Click F12 Button.

# - Set yes to "Show Partyname in inventory voucher" and "Show Amount in inventory Voucher"

| Show Narrations                      | : No        |
|--------------------------------------|-------------|
| Show Partyname in Inventory vouchers | : Yes       |
| Show Amount in Inventory vouchers    | Yes         |
| Format of Report                     | Condensed   |
| Show Bill-wise details               | No          |
| Show Inventory details               | : No        |
| Show Descriptions for Stock Items    | : No        |
| Show Mode of Payment                 | : No        |
| Show additional Bank details         | No          |
| Show Forex details                   | No          |
| Display name for Ledgers             | Name Only   |
| Display name for Stock Items         | : Name Only |
| Sorting Method                       | Default     |

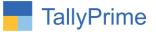

3. Partyname In inventory voucher at Daybook.

| ay Book<br>ay Book<br>Date | K: Company                                     | Y: Data       | Z: Exchange | G: Go To<br>Alpha Automation - Jamn | agar                           | <u>O</u> :Import <u>E</u> :Export | M:E-mail               | P:Print       | F1: Help<br>F2: Date |
|----------------------------|------------------------------------------------|---------------|-------------|-------------------------------------|--------------------------------|-----------------------------------|------------------------|---------------|----------------------|
| ay Book                    |                                                |               |             | Alpha Automation - Jamn             | agar                           |                                   |                        | ×             | Ed. Date             |
| •                          |                                                |               |             |                                     |                                |                                   |                        |               | F2: Date             |
| Date                       |                                                |               |             |                                     |                                |                                   |                        | For 24-Sep-21 | F3: Company          |
| Date                       |                                                |               |             |                                     |                                |                                   |                        |               | 1 D.                 |
|                            | Particulars                                    |               |             |                                     | Vch Type                       | Vch No.                           | Debit                  | Amount        | F4: Voucher Type     |
|                            |                                                |               |             |                                     |                                |                                   | Amount                 | Amount        |                      |
| -Sep-21 Tirup              | pati Entrorise                                 |               |             |                                     | Receipt                        | R01027                            |                        | 15,000.00     | F5                   |
| 4-Sep-21 Mano              |                                                |               |             |                                     | Receipt                        | R01028                            |                        | 20,000.00     | 50                   |
| 4-Sep-21 ABS               | Sales                                          |               |             |                                     | Receipt                        | R01029                            |                        | 1,00,000.00   | FO                   |
| 4-Sep-21 Jash              | prit Sales                                     |               |             |                                     | Receipt                        | R010210                           |                        | 50,000.00     | F7: Show Profit      |
| 4-Sep-21 Sales             | s                                              |               |             |                                     | Journal                        | 1                                 | 4,500.00               |               | F8: Columnar         |
|                            | a Automation Pvt Ltd                           |               |             |                                     | Credit Note                    | 3                                 |                        | 5,000.00      | Fo. Columnal         |
|                            | a Automation Pvt Ltd                           |               |             |                                     | Debit Note                     | 1                                 | 2,500.00               |               | F9                   |
|                            | a Automation Pvt Ltd                           |               |             |                                     | Sales                          | 0102046                           | 29,500.00              |               | F10                  |
|                            | a Automation Pvt Ltd                           |               |             |                                     | Sales                          | 0102047                           | 11,800.00              |               | FIU                  |
|                            | a Automation Pvt. Lto                          |               |             |                                     | Sales                          | 0102048                           | 30,508.50              |               |                      |
|                            | a Automation Pvt Ltd                           |               |             |                                     | Sales                          | 0102049                           | 75,000.00              |               | B: Basis of Value    |
|                            | a Automation Pvt. Lto                          |               |             |                                     | Sales                          | 0102050                           | 3,00,000.00            |               |                      |
|                            | a Automation Pvt. Lto                          | Jamnagar      |             |                                     | Sales                          | 0102051                           | 50,750.04              |               | H: Change View       |
|                            | Computer System                                | 0             |             |                                     | Purchase                       | P01026                            | 01 100 00              | 36,000.00     | J: Exception         |
|                            | a Automation Pvt Ltd                           |               |             |                                     | Delivery Note<br>Delivery Note | 020202<br>020203                  | 94,400.00              |               | Reports              |
|                            | a Automation Pvt. Lto<br>a Infotech Solutions- |               |             |                                     | Delivery Note                  | 020203                            | 11,800.00<br>43,660.00 |               |                      |
|                            | a Automation Pvt. Lto                          |               |             |                                     | Delivery Note                  | 020204                            | 29,500.00              |               | L: Save View         |
|                            | a Automation Pvt Ltd                           |               |             |                                     | Delivery Note                  | 020205                            | 3,54,000.00            |               |                      |
|                            | a Automation Pvt Ltd                           |               |             |                                     | Delivery Note                  | 020200                            | 11,800.00              |               |                      |
|                            | Computer System                                | - Gandnidhani |             |                                     | Receipt Note                   | 030001                            | 11,000.00              | 94,400.00     |                      |
|                            | Computer System                                |               |             |                                     | Receipt Note                   | 030002                            |                        | 50,000.00     |                      |
| 4-Sep-21 2 1B              |                                                |               |             |                                     | NTO Stock General              | 030002                            |                        | 50,000.00     |                      |
| 4-Sep-21 Bras              |                                                |               |             |                                     | Mfg Stock General              |                                   |                        |               |                      |
| 4-Sep-21 32 GI             |                                                |               |             |                                     | Stock Journal                  | 2                                 |                        |               |                      |
|                            | k Item 1                                       |               |             |                                     | Stock Journal                  | 3                                 |                        |               |                      |

Note.

For inventory voucher (Delivery Note, Receipt Note, Material In and Material Out) Show Party Name and Amount.

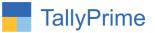

# 4. Delivery Note (Voucher Register).

| GOLD                         | K: Company            | Y: Data                                                   | Z: Exchange                                                                          | G: Go To                                    | 16                             | O: Import                                       | E: Export | M: E-mail | P: Print          | F1:Help                                                                                                    |
|------------------------------|-----------------------|-----------------------------------------------------------|--------------------------------------------------------------------------------------|---------------------------------------------|--------------------------------|-------------------------------------------------|-----------|-----------|-------------------|----------------------------------------------------------------------------------------------------|
| oucher Registe               | r (In Developer Mode) | T. Data                                                   | 2. Exchange                                                                          | Alpha Automation - Ja                       | nnagar                         | <u>o</u> .import                                | E. Export | m.c-man   | ×                 | and the second second se |
|                              | Note Vouchers         |                                                           |                                                                                      |                                             |                                |                                                 |           | 1-Sep     | p-21 to 30-Sep-21 | F2: Date                                                                                                    |
| Data                         | Particulars           |                                                           |                                                                                      |                                             | Veb Turbe                      | Vch                                             | No        | Investo   | Outwards          |                                                                                                    |
| Date                         | Particulars           |                                                           |                                                                                      |                                             | Vch Type                       | vch                                             | NO.       | Quantity  | Quantity          | F4: Voucher Typ                                                                                                    |
| 3-Sep-21 2 T                 | TB HD                 |                                                           |                                                                                      |                                             | Delivery Note                  | 020                                             |           |           | 1 NOS             |                                                                                                    |
| 4-Sep-21 2 T<br>4-Sep-21 US  |                       |                                                           |                                                                                      |                                             | Delivery Note<br>Delivery Note | 020<br>020                                      |           |           | 10 NOS<br>10 Box  |                                                                                                    |
| 4-Sep-21 8 G                 | B Pendrive            |                                                           |                                                                                      |                                             | Delivery Note                  | 020                                             | 204       |           | <b>50 NOS</b>     | F7: Show Profit                                                                                                    |
| 4-Sep-21 2 T<br>4-Sep-21 4 G |                       |                                                           |                                                                                      |                                             | Delivery Note<br>Delivery Note | 020<br>020                                      |           |           | 10 NOS<br>10 NOS  |                                                                                                    |
| 4-Sep-21 US                  | B Cable               |                                                           |                                                                                      |                                             | Delivery Note                  | 020                                             | 207       |           | 10 Box            | F9                                                                                                    |
|                              |                       |                                                           |                                                                                      |                                             |                                |                                                 |           |           |                   | F10                                                                                                    |
|                              |                       |                                                           |                                                                                      |                                             |                                |                                                 |           |           |                   | B: Basis of Valu                                                                                                    |
|                              |                       |                                                           |                                                                                      |                                             |                                |                                                 |           |           |                   | H: Change View                                                                                                    |
|                              |                       |                                                           |                                                                                      |                                             |                                |                                                 |           |           |                   | J: Exception                                                                                                    |
|                              |                       |                                                           |                                                                                      |                                             |                                |                                                 |           |           |                   | Reports                                                                                                    |
|                              |                       |                                                           |                                                                                      |                                             |                                |                                                 |           |           |                   | L: Save View                                                                                                    |
|                              |                       |                                                           |                                                                                      |                                             |                                |                                                 |           |           |                   | F12: Configure                                                                                                    |
|                              |                       | Configur                                                  | ation                                                                                |                                             |                                |                                                 |           |           | 7                 | F12: Configure                                                                                                    |
|                              |                       | Configur<br>Show Na                                       |                                                                                      |                                             |                                | : <b>No</b>                                     |           |           | 1                 | F12: Configure                                                                                                    |
|                              |                       | Show Na                                                   | rrations                                                                             | iventory vouche                             |                                | : No<br>: Yes                                   |           |           | 1                 | F12: Configure                                                                                                    |
|                              |                       | Show Na<br>Show Pa                                        | rrations<br>rtyname in Ir                                                            | wentory vouche                              | ers                            | Yes                                             |           |           | 1                 | F12: Configure                                                                                                    |
|                              |                       | Show Na<br>Show Pa<br>Show                                | rrations<br>rtyname in Ir<br>Amount in Ir                                            | iventory vouche                             | ers                            | Yes<br>Yes                                      |           |           |                   | F12: Configure                                                                                                    |
|                              |                       | Show Na<br>Show Pa<br>Show<br>Format o                    | rrations<br>rtyname in Ir<br>Amount in Ir<br>f Report                                | ventory vouche                              | ers                            | Yes                                             | sed       |           |                   | F12: Configure                                                                                                    |
|                              |                       | Show Na<br>Show Pa<br>Show<br>Format o                    | rrations<br>rtyname in Ir<br>Amount in Ir<br>f Report                                | ventory vouche                              | ers                            | Yes<br>Yes                                      | sed       | ]         |                   | F12: Configure                                                                                                    |
|                              |                       | Show Na<br>Show Pa<br>Show<br>Format o<br>Show Ir         | rrations<br>rtyname in Ir<br>Amount in Ir<br>f Report<br>wentory deta                | iventory vouche                             | ers<br>ers                     | : Yes<br>: <mark>Yes</mark><br>: Conden<br>: No | sed       | ]         |                   | F12: Configure                                                                                                    |
|                              |                       | Show Na<br>Show Pa<br>Show<br>Format o<br>Show Ir         | rrations<br>rtyname in Ir<br>Amount in Ir<br>f Report<br>wentory deta                | ventory vouche                              | ers<br>ers                     | : Yes<br>: <mark>Yes</mark><br>: Conden         | sed       | ]         |                   | F12: Configure                                                                                                    |
|                              |                       | Show Na<br>Show Pa<br>Show<br>Format o<br>Show Ir<br>Show | rrations<br>rtyname in Ir<br>Amount in Ir<br>f Report<br>wentory deta                | iventory vouche<br>iils<br>s for Stock Iten | ers<br>ers                     | : Yes<br>: <mark>Yes</mark><br>: Conden<br>: No |           | ]         |                   | F12: Configure                                                                                                    |
|                              |                       | Show Na<br>Show Pa<br>Show<br>Format o<br>Show Ir<br>Show | rrations<br>rtyname in Ir<br>Amount in Ir<br>f Report<br>wentory deta<br>Description | iventory vouche<br>iils<br>s for Stock Iten | ers<br>ers                     | Yes<br>Yes<br>Conden<br>No<br>No                |           |           |                   | F12: Configure                                                                                                    |

Note. Show Party Name and Amount in Delivery Note, Receipt Note, Material In and Material Out.

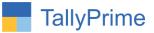

# 5. With Party Name And Amount in (Delivery Note) Voucher Register

| allyPrime   |                                              |         |             |                                |                     |                          |                   |                       |
|-------------|----------------------------------------------|---------|-------------|--------------------------------|---------------------|--------------------------|-------------------|-----------------------|
| OLD         | K: Company                                   | Y: Data | Z: Exchange | G: Go To                       | O: Import E: Export | M: E-mail                | P: Print          | F1: Help              |
| ucher Regi  | ister (In Developer Mode)                    |         |             | Alpha Automation - Jamnagar    |                     |                          | ×                 | F2: Date              |
| st of Deliv | ery Note Vouchers                            |         |             |                                |                     | 1-Se                     | p-21 to 30-Sep-21 | F3: Company           |
| Date        | Particulars                                  |         |             | Vch Type                       | Vch No.             | Debit<br>Amount          | Credit<br>Amount  | F4: Voucher Typ       |
| C           | Alpha Automation Pv                          |         |             | Delivery Note                  | 020201              | 5,000.00                 |                   | F5                    |
|             | Alpha Automation Pv                          |         |             | Delivery Note                  | 020201              | 94,400.00                |                   |                       |
|             | Alpha Automation Pv                          |         |             | Delivery Note                  | 020203              | 11,800.00                |                   | F6                    |
|             | Alpha Infotech Solution                      |         |             | Delivery Note                  | 020204              | 43,660.00                |                   | F7: Show Profit       |
|             | Alpha Automation Pvi<br>Alpha Automation Pvi |         |             | Delivery Note<br>Delivery Note | 020205<br>020206    | 29,500.00<br>3,54,000.00 |                   | F8: Columnar          |
|             | Alpha Automation Pvi                         |         |             | Delivery Note                  | 020207              | 11,800.00                |                   | F9                    |
|             |                                              |         |             |                                |                     |                          |                   | F10                   |
|             |                                              |         |             |                                |                     |                          |                   | LException<br>Reports |
|             |                                              |         |             |                                |                     |                          |                   | L: Save View          |
|             |                                              |         |             |                                |                     |                          |                   |                       |
|             |                                              |         |             |                                |                     |                          |                   |                       |
|             |                                              |         |             |                                |                     |                          |                   |                       |

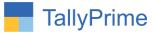

# FAQ

#### Which version/release of TallyPrime does the add-on support?

This add-on will work only from TallyPrime Release 1.0 onwards.

#### How will I get support for this add-on?

For any functional support requirements please do write to us on mail@aaplautomation.com or call us at +91-288-2713956/57/58, +91-9023726215/16, 9099908115, 9825036442.

# If I need some enhancements / changes to be incorporated for the add-on, whom should I contact?

Please to write to us on <u>mail@aaplautomation.com</u> with your additional requirements and we will revert to you in 24 hours.

#### Will new features added be available to us?

We offer one year availability of all support and new features free of cost. After one year, nominal subscription cost will be applicable to you to continue to get free support and updates.

#### What will happen after one year?

There is no fixed annual charge to be payable mandatory. However if any changes are required in our Add-On to make compatible with New Release of TallyPrime then the modification Charges will be applied.

#### I am using a multi-site. Can I use the same Add-on for all the sites?

No, one Add-on will work only for 1 site. You need to purchase again if you want to use the same Add-on for more sites.

#### TDL Management screen shows errors with the Add-on. What do I do?

Check whether the error is because of the Add-on or because of clashes between 2 TDLs (An add-on is also a TDL). In case of clashes, disable one or more TDLs and check which TDL has the error. If the Add-on has a problem, you can report it to us.

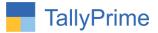

My Tally went into educational mode after installing the add-on. What do I do? Go into Gateway of Tally  $\rightarrow$  Press F1 (Help)  $\rightarrow$  TDL & Add-on  $\rightarrow$  Press F4 and remove the Add-on from the list and Restart Tally.